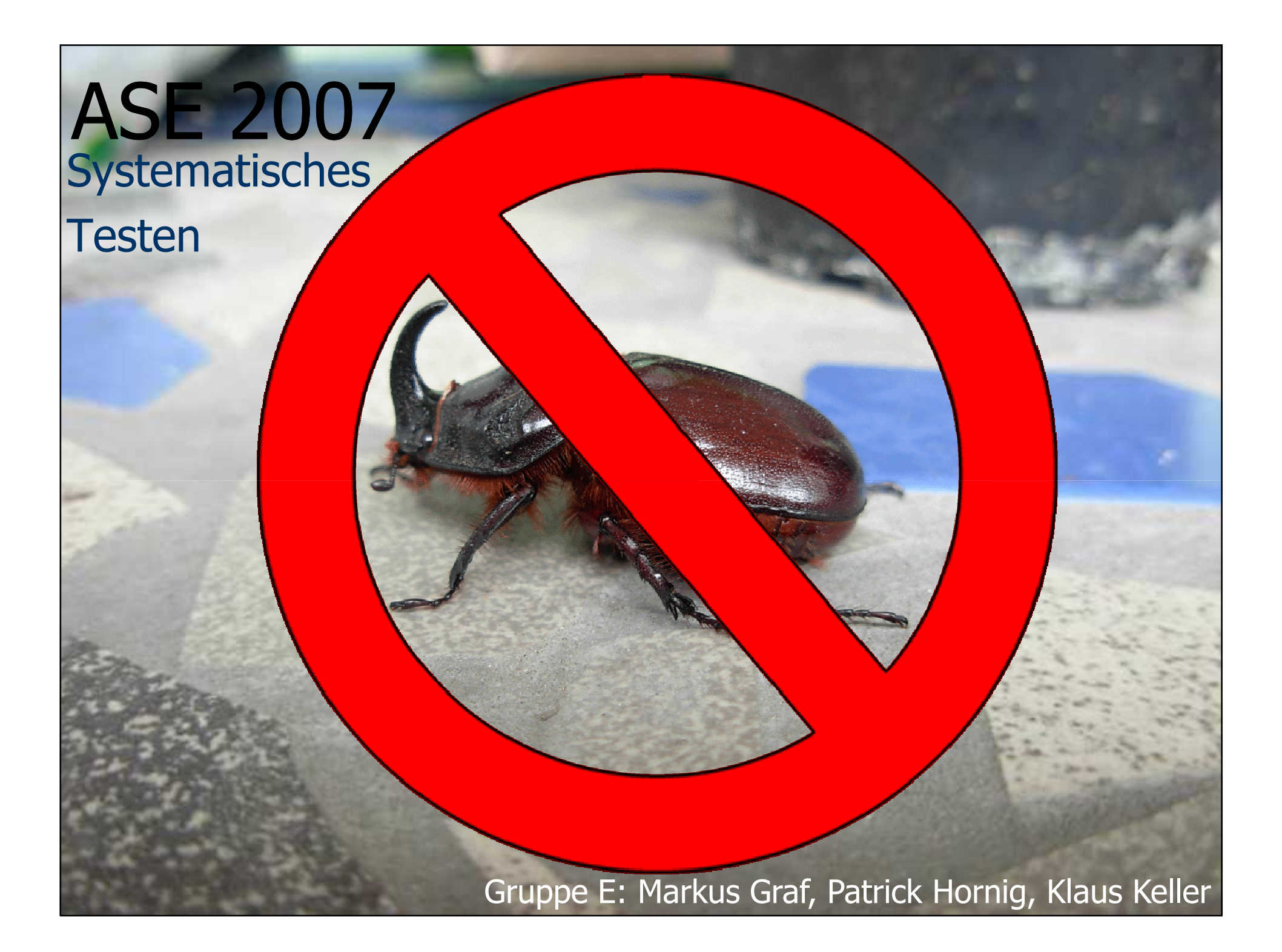

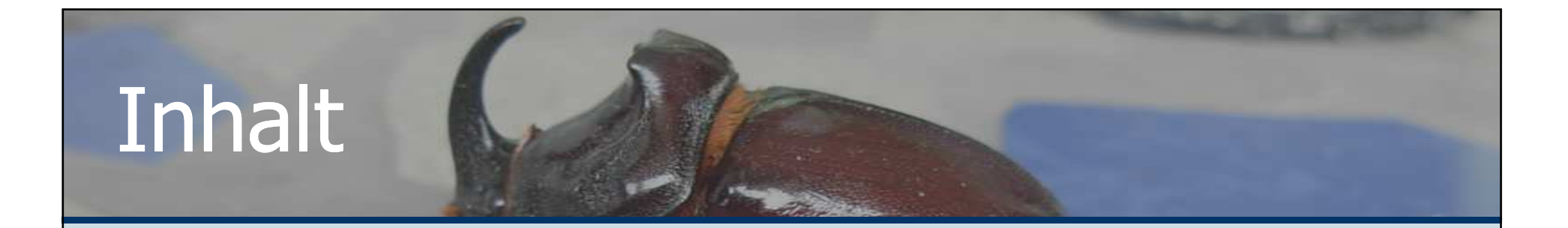

- Lastenheft
- Pflichtenheft
- Systemübersicht
- Modultest
- Systemtest
- Jacareto
- QF-Test

### Lastenheft

Spezifikation ■ Knapper Text ■ Formel springt ins Auge Aufgaben **Pflichtenheft Inspektion** ■ Implementierung Qualitätssicherungsmaßnahmen

#### Spezifikation:

Ein Programm zur Ressourcen-Planung einer Arbeitsgruppe soll näherungsweise die prozentuale Auslastungen (AL) eines Mitarbeiters zu einem bestimmten Tag innerhalb eines Geschäftsjahres ermitteln. Die Eingabedaten sind eine beliebige Arbeitspaketnummer, Bearbeitungszeitraum (Z) und Bearbeitungsaufwand (AW) in Personentagen. Der Bearbeitungszeitraum wird durch zwei Eingaben Z=(B, E) vom Typ Datum (dd.mm.yyyy) angegeben. Der Bearbeitungsaufwand ist eine Fließkommazahl mit einer Nachkommastelle.

Für die Planung eines Kalendermonats stehen maximal 20 Arbeitstage (PTM) zur Verfügung. Die Zahl der Planungstage ist ein Erfahrungswert, der nur äußerst selten geändert wird. Die Differenz zwischen geplanten und tatsächlichen Arbeitstagen wird für Urlaub, Krankheit und Selbstverwaltung aufgebraucht und daher in der Planung vernachlässigt. Es wird näherungsweise mit 30 Tagen pro Monat gerechnet. Die Berechnung der Auslastung erfolgt nach dieser Formel:

$$
AL = AW \bullet \frac{30}{(E - B + 1) \bullet PTM}
$$

Die Oberfläche des Programms soll Bereiche zur Eingabe der benötigten Informationen bereitstellen. Einzelne Mitarbeiter sollen erstellt und gelöscht werden können (die Arbeitsgruppe soll anpassbar bleiben). Für jeden Mitarbeiter soll es möglich sein, Arbeitspakete nach oben beschriebenem Schema einzutragen. Zudem ist die Auslastung guartalsweise visuell darzustellen.

## Pflichtenheft - Inspektion

- **Umfangreiches Pflichtenheft** ■ 16 Seiten
- Statische Analyse um die Qualität<br>zu prüfen → Inspektion
	- Dauer 45 Minuten
	- 5 Teilnehmer
		- 1 Moderator
		- **1** Inspektor
		- 2 Autoren
		- 1 Protokollführer
	- **20 Unklarheiten im Protokoll erfasst** 
		- 10 geklärt
		- **10 Änderungen am Dokument durchgeführt**

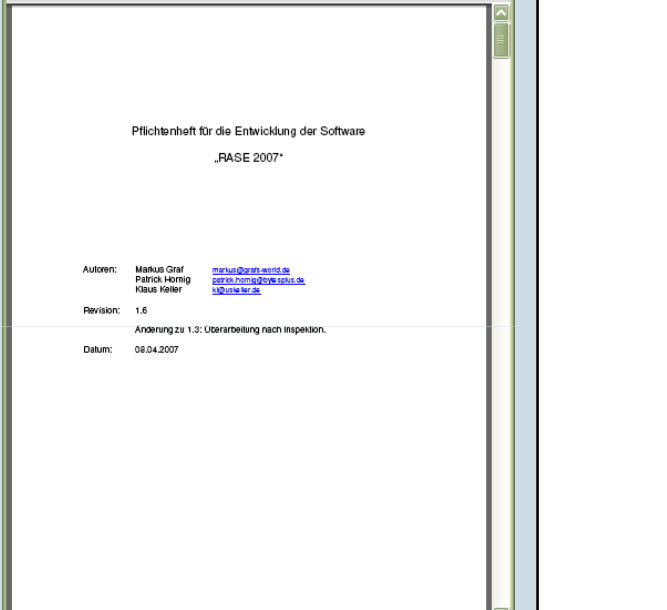

Dokument Werkzeuge Fenster Hil

**Nola** 

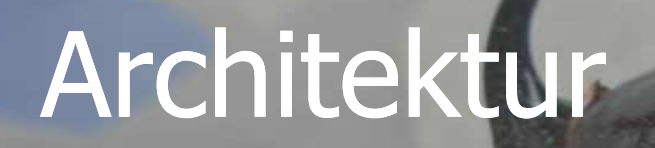

■ MVC-Pattern ■ QUASAR-Ansatz  $\rightarrow$  3 Schichten<br>  $\rightarrow$  3 Schichten<br>  $\rightarrow$  Crafische Oberfläche (Swing ■Grafische Oberfläche (Swing) ■ Controller ■ Business-Logic ( + Database-Manager) **UI** "hinter Schnittstelle" **UI** problemlos wechselbar

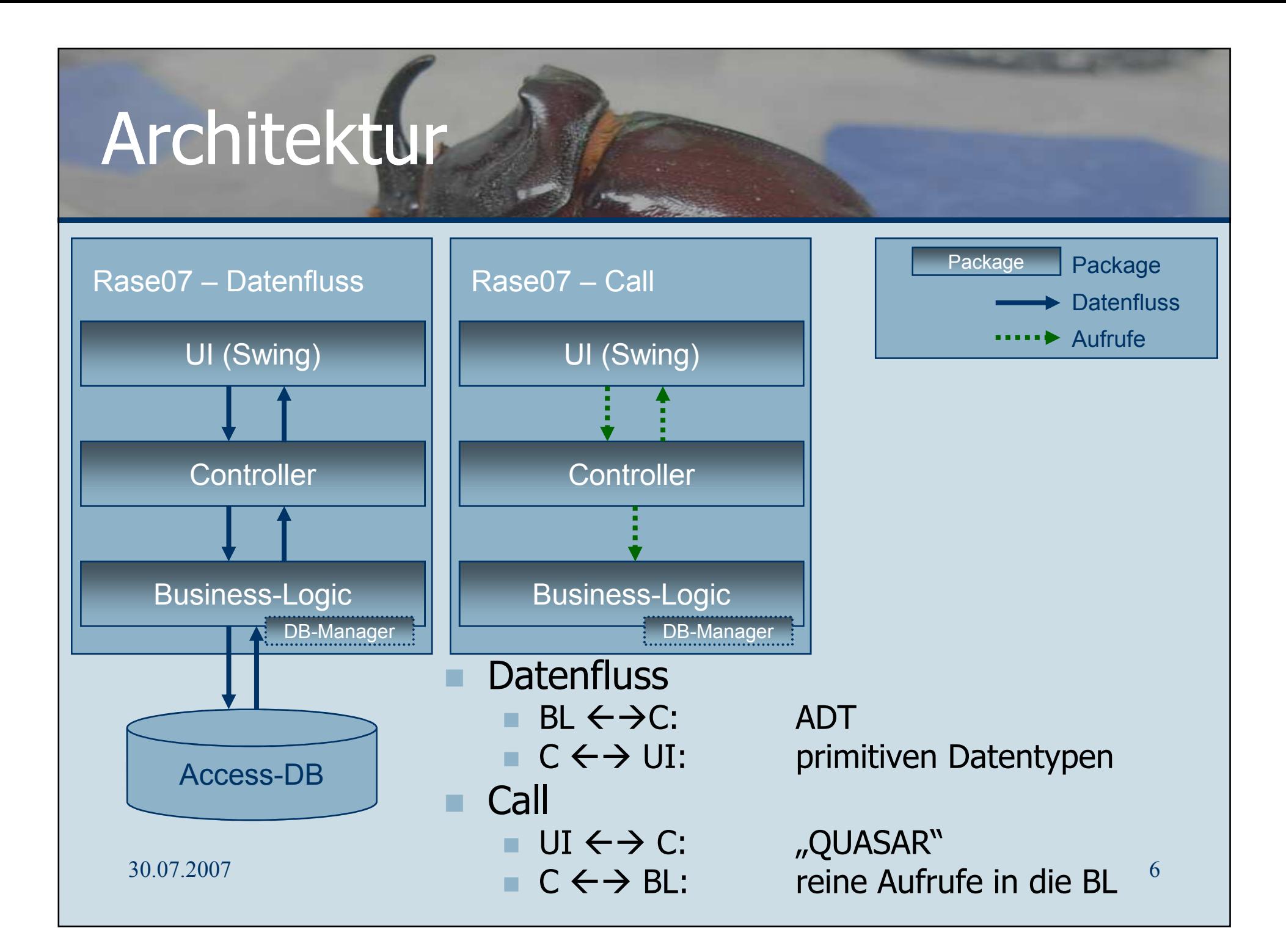

### **Design**

### ■ 7 packages **UI, Control und Logic** ■ Exception, App, Logger, Data (DB-Manager)■ 9 Interfaces ■ 30 Klassen (ohne JUnit-Klassen)

白 · 未 >src 白**井** >rase.app El A >App.java 1.11 (ASCII -kkv)  $\Box$  The rase control El D. Control.iava 1.17 (ASCII -kkv) E D. DataAccess.java 1.2 (ASCII-kkv) E J. IControl.java 1.9 (ASCII -kkv) E rase.data E D. DatabaseManager.java 1.3 (ASCII-kky) **E** rase exception 中 A ConnectionNotAvailableException.java 1.1 (ASCII-kky) 中 DataAccessException.java 1.1 (ASCII-kkv) 由 DriverNotRegisteredException.java 1.1 (ASCII-kkv) 中 RowNotDeletedException.java 1.1 (ASCII-kkv) 中 RowNotSavedException.java 1.1 (ASCII-kkv) D. RowNotSavedRuleException.java 1.2 (ASCII-kkv) 白**品** rase.gui El M ArbeitspaketGUI.java 1.2 (ASCII-kkv) El M AuswertungGUI.java 1.4 (ASCII-kkv) E GUISettings.java 1.1 (ASCII-kkv) 中 IArbeitspaketUI.java 1.1 (ASCII-kkv) E J. IAuswertungUI.java 1.3 (ASCII-kkv) E MitarbeiterUI.java 1.3 (ASCII-kkv) Fi- Rase07Frame.java 1.1 (ASCII-kkv) 田 IRase07UI.java 1.5 (ASCII-kkv) El-D. IRessourcenplanungUI.java 1.6 (ASCII -kkv) El M. JChart.java 1.2 (ASCII -kkv) 田 D JOKDialog.java 1.2 (ASCII - kkv) E J. JPicPanel.java 1.1 (ASCII-kkv) E MitarbeiterGUI.java 1.5 (ASCII -kkv) E Rase07GUI.java 1.10 (ASCII-kkv) El M RessourcenplanGUI.java 1.4 (ASCII-kkv) E rase.junit E rase.logger El- La Log.java 1.1 (ASCII -kkv) 日 rase.logic 田 AuswertungQuartal.java 1.8 (ASCII-kkv) 由 AuswertungQuartalDaten.java 1.5 (ASCII-kkv) E AuswertungTag.java 1.6 (ASCII-kkv) D. AuswertungTagDaten.java 1.5 (ASCII-kkv) 由 **J.** BusinessObject.java 1.13 (ASCII-kkv) 由 D BusinessRow.java 1.9 (ASCII - kkv) E L IBusiness.java 1.6 (ASCII - kv) E J. IBusinessRow.java 1.4 (ASCII -kkv) E Mitarbeiter.java 1.11 (ASCII-kkv) 中心 MitarbeiterDaten.java 1.5 (ASCII-kkv)<br>中心 Ressourcenplan.java 1.14 (ASCII-kkv) 中 2 RessourcenplanDaten.java 1.4 (ASCII-kkv) El J. SystemeinstellungDaten.java 1.1 (ASCII-kkv)

>RaseU/ [paddyhornig.de]

# Klassendiagramme

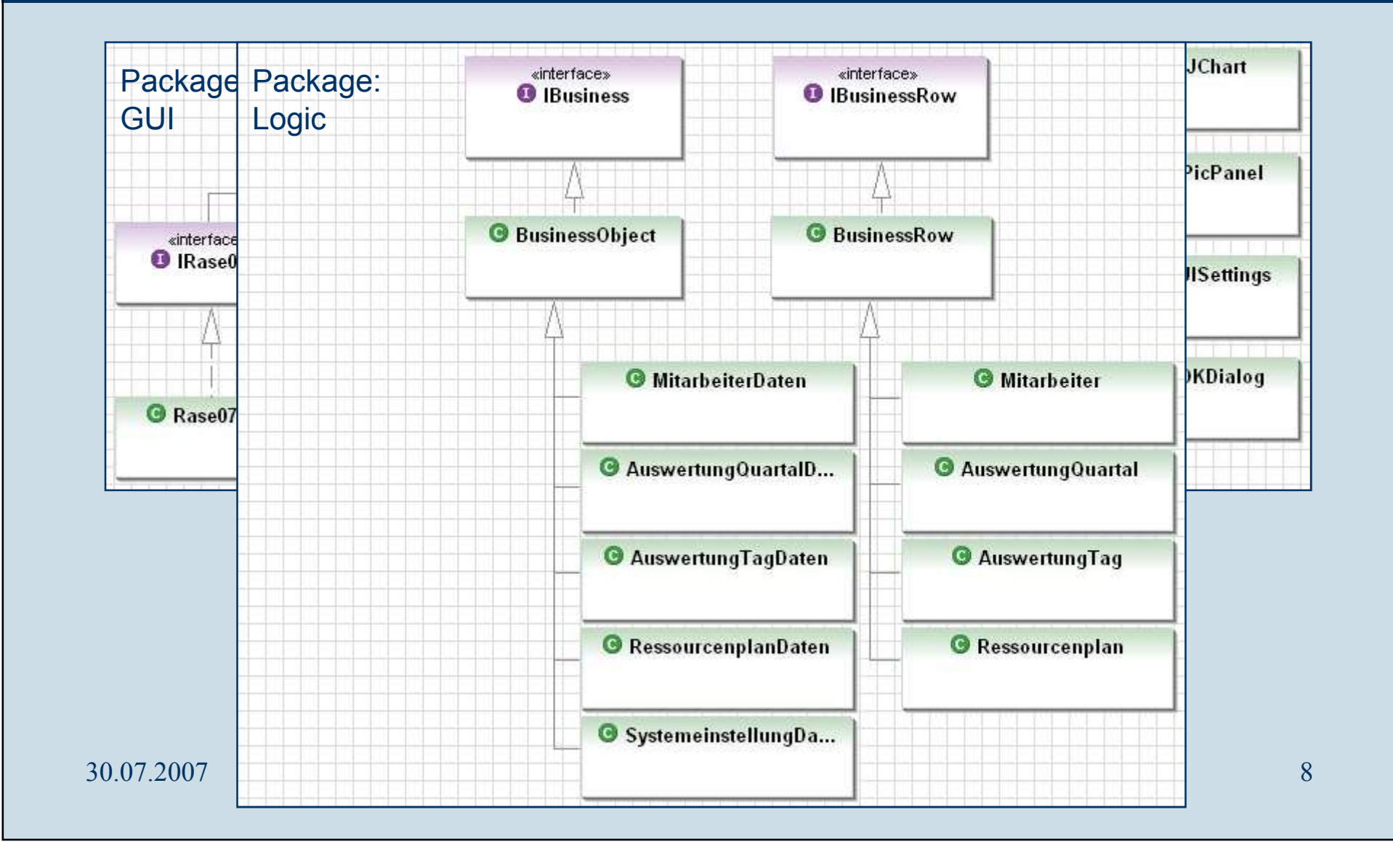

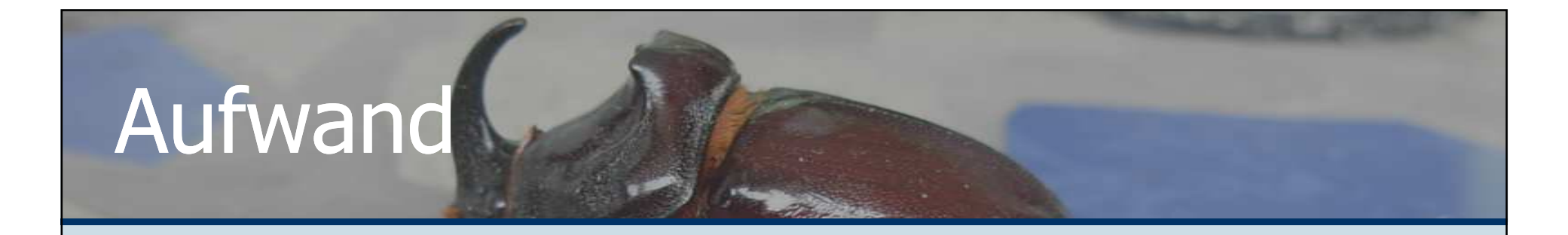

- Uberschaubarer Aufwand für die Grundimplementierung (ca. 3 PT)Wille zur Perfektion  $\rightarrow$  ca. 8 PT ■ GUI (Chart)
	- **Framework:** 
		- C.R.U.D: create, retrieve, update, delete

## Modultest - Erwartungen

■ Modultest (White-box) **Testfallableitungen** → Äquivalenzklassen<br>Julait 8 dil lait JUnit & djUnit**■ gutes Design → gut testbar**<br>
saisle Klassen, Nashr aufwä viele Klassen - sehr aufwändig UI schwer durch JUnit / djUnit zu testen

## Modultest - Einschränkungen

- Testfälle nur für BL-Schicht
- Keine Tests für UI
	- Grund: leitet Benutzereingaben nur weiter
- und Controller
	- Grund: Benutzereingaben werden nur auf BL-Methoden und "Berechnungen" der BL auf Anzeige-Methode der UI gemappt

## Modultest - Testfallableitungen

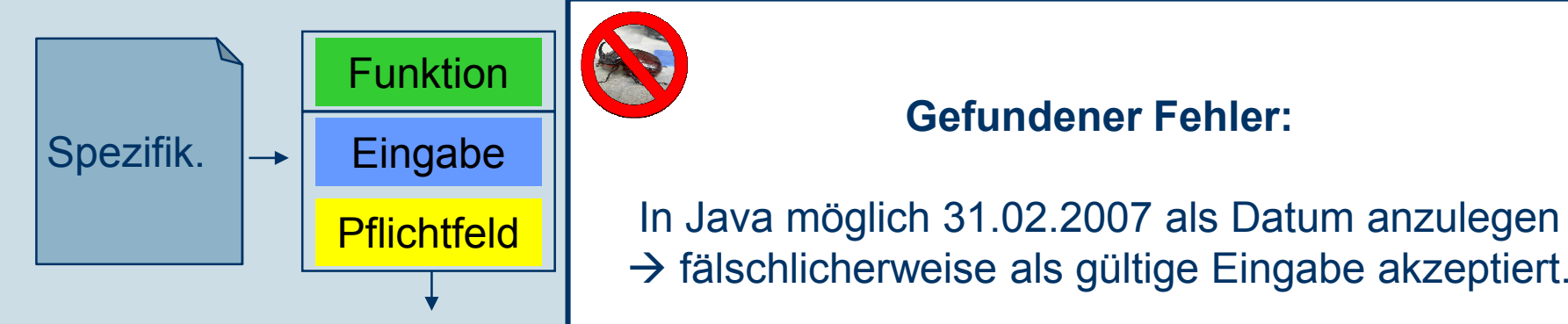

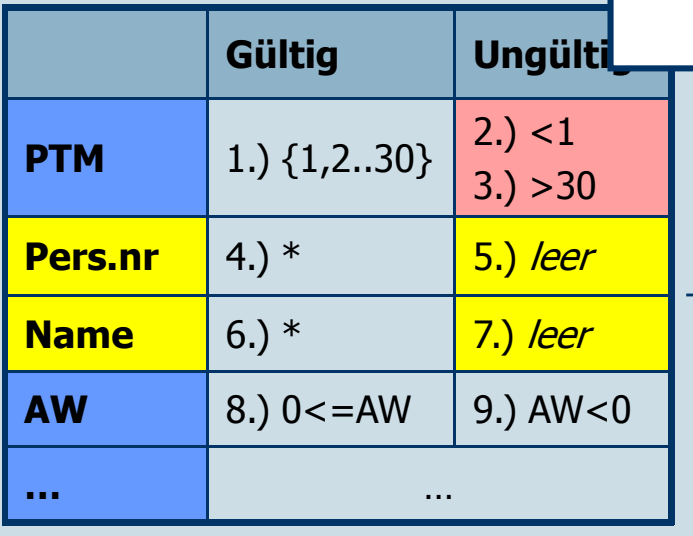

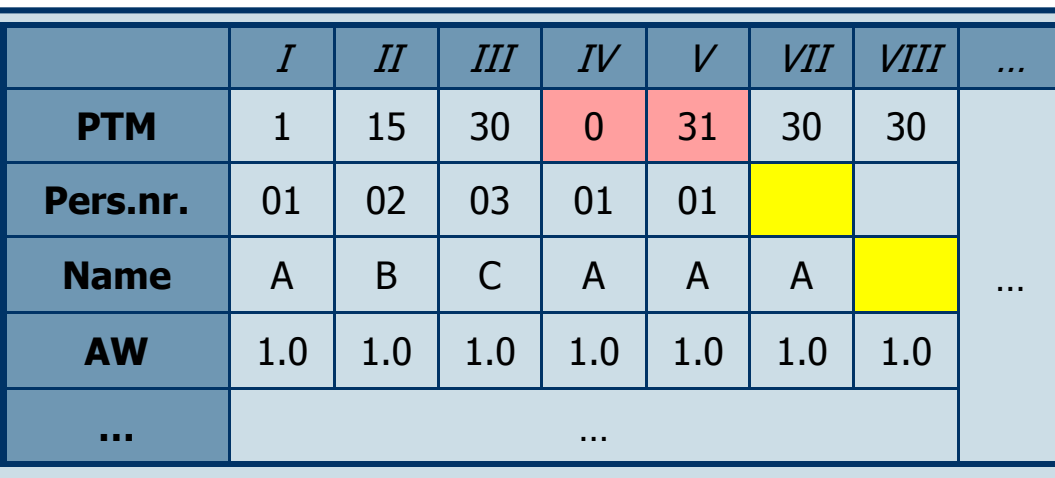

Gefundener Fehler:

## Modultest mit JUnit / djUnit

#### JUnit

- $\bigcirc$  Wenig Aufwand, Konsequent<br>  $\rightarrow$  Unverzichthar
- → Unverzichtbar<br>/iolo Äquivalonzk ☺ Viele Äquivalenzklassen in einer **Testmethode**
- **<sup>8</sup> Programmierarbeit!**<br>Nie Feblerfrei
	- Nie Fehlerfrei
	- Fehler in Testimplementierung
- **8 Daraus folgt möglicher:**<br>Minus \* Minus Test
	- Minus \* Minus Test
	- Siehe Systemtest AW als ganze Zahl!
- Exceptions<br>Exceptions
	- Bei starker Schachtelung von Exceptions zu aufwendig(Kosten / Nutzen)

#### djUnit

- **S** Erkennen von lückenhaften Tests<br>
(Anweisungsüberdeckung) (Anweisungsüberdeckung)
- **S** Kein Mehraufwand zu JUnit
- **<sup>⊙</sup> Tests und Risiko**<br>Thwahrschei
	- $\rightarrow$  "Unwahrscheinliche" Exception
	- Einfache Tests ≠ Wichtige Tests  $\rightarrow$
- **<sup>G</sup>** Grüne Balken (100%) verleiten zu denken, man ist fertig
- **8** Rote Balken (<100%) verleiten<br>die Methode halt mal aufzurufen "die Methode halt mal aufzurufen"
- **8** Reuse von Klassen<br>Manche Codeabschu Manche Codeabschnitte werden nicht
	- benötigt

## Systemtest – exemplarischer Testfall

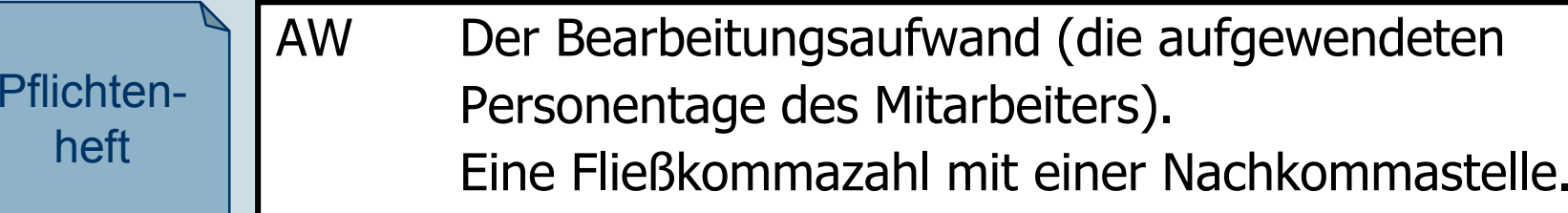

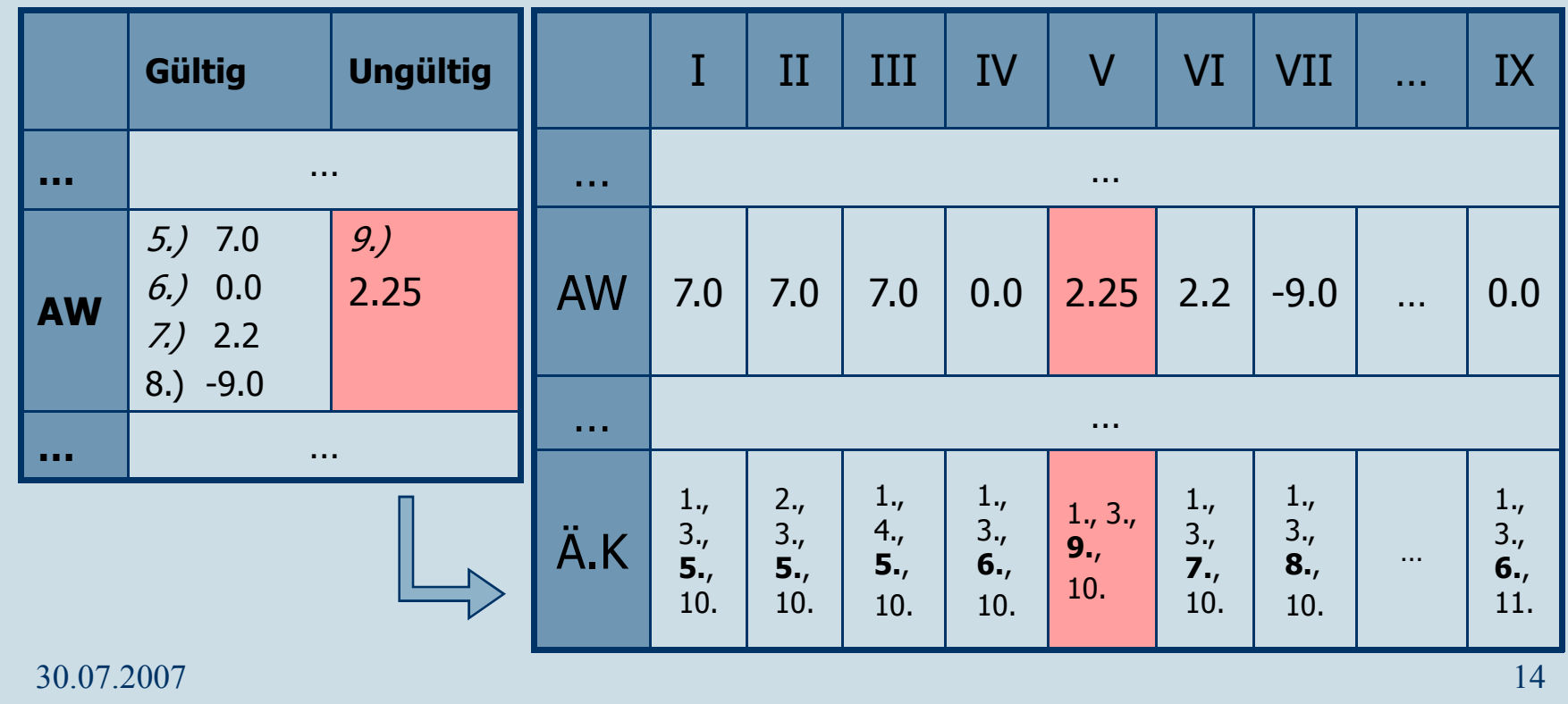

### Systemtests - Auswertung

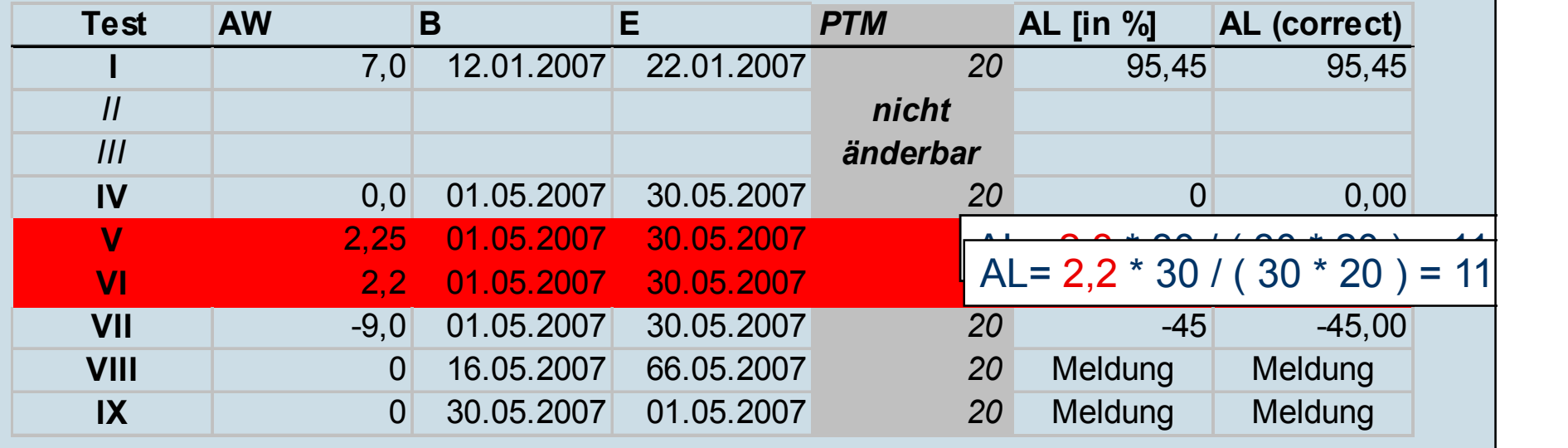

10 % entspricht 2 \* 30 / ( 30 \* 20 )

#### Gefundener Fehler gegen die Spezifikation:

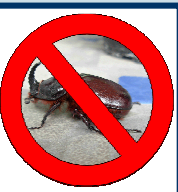

AW:

 Der Bearbeitungsaufwand wird nicht als Fließkommazahl betrachtet, obwohl so spezifiziert wurde ("Eine Fließkommazahl mit einer Nachkommastelle").

### **Jacareto**

- ☺ Automatisieren von Blackbox Tests
- Umständliche Konfiguration
- <sup>8</sup> nicht intuitiv bedienbar
- <sup>8</sup> Beenden Anwendung inkl. CleverPHL
- **8** Leere Maske
	- Zwangsrefresh des Fensters
- <sup>8</sup> Leere Meldungsfenster
	- kein Zwangsrefresh möglich

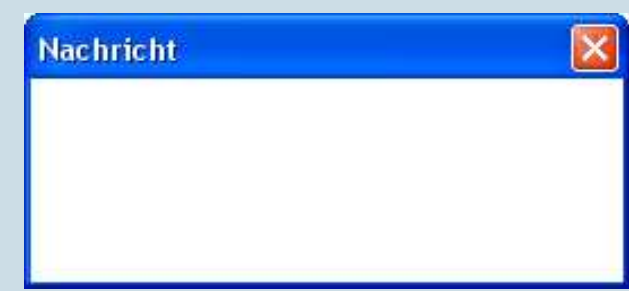

### Automatisierte Systemtests

#### Replay

- ٠ Eingaben gehen verloren (ConcurrentModificationExc.)
- m GUI-Elemente werden nicht mehr gefunden oder sind nicht mehr ansprechbar (z.B. durch Modalen Dialog)→ Timeout

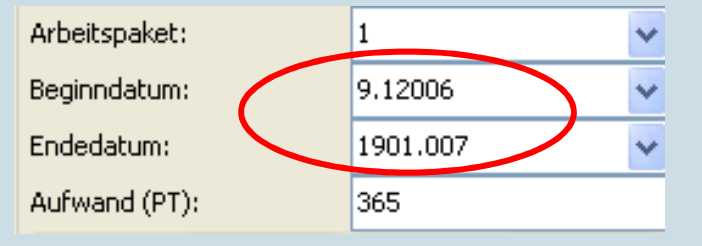

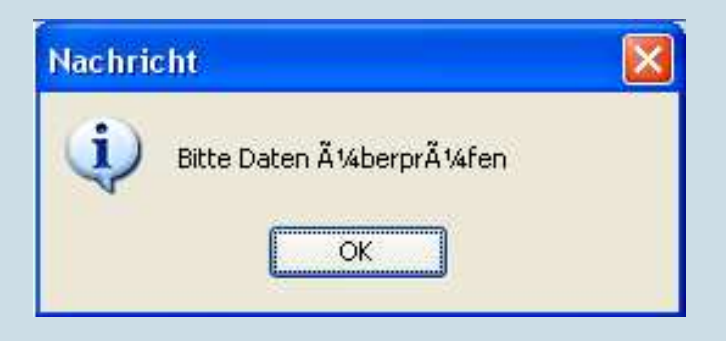

## Jacareto: CleverPHL und Picorder

#### CleverPHL

- S Aufnahmewerkzeug mit guten<br>Ansätzen Ansätzen
- <sup>8</sup> keine nutzbaren Erkenntnisse,<br>Steuerelemente, Meldungen Steuerelemente, Meldungen bei Replay nicht angezeigt- Automatisierter Lauf unmöglich
- <sup>2</sup> Eingaben gehen "verloren"<br>A Wie bilft das Werkzeug dar
	- Wie hilft das Werkzeug dann zur Fehlerfindung?
	- Für diesen Zweck nicht wirklich einsetzbar

#### Picorder

- ☺ Kommandozeilenorientiert
	- $\rightarrow$  Automatisierbar starten
- **8** Direkt in XML konfigurieren<br>oder über CleverPHI oder über CleverPHL konfigurieren und dann aus *cleverphl\_data\starters* ins<br>Verzeichnis *jacareto\starter* kopieren → Achtung:<br>Adminrechte! Adminrechte!
- **8** siehe Nachteile von CleverPHL

## QF-Test - Quality First Software

Analyse von QF-Test (Quality First Software GmbH)

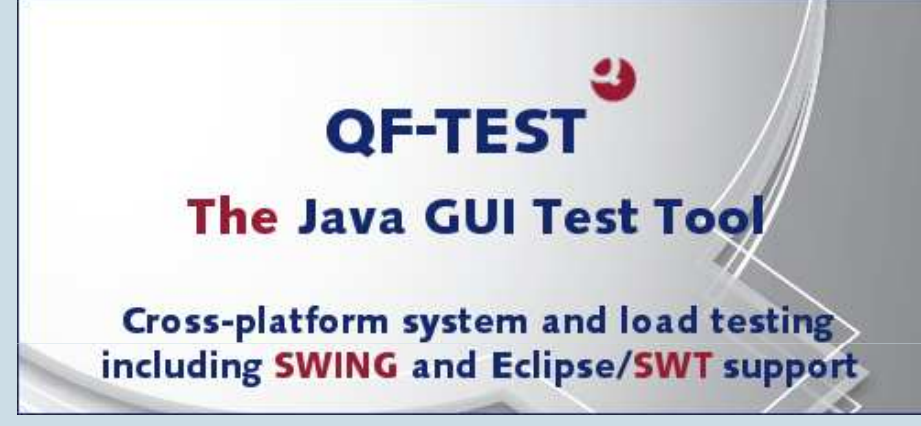

### **Aus dem Handbuch von QF-Test**

… "Mit Hilfe von QF-Test können Funktionalitätstests von Java Programmen automatisiert werden, sofern diese eine grafische Benutzeroberfläche aufweisen." …

# QF-Test - Verfügbarkeit

- ٠ Kostenlose Version verfügbar unter
	- http://www.qfs.de/de/qftest/download.html
- ٠ Einschränkungen ohne Lizenz
	- **Es können keine Testsuites gespeichert werden.**
	- Es können nur die Testsuites geladen werden, die mit QF-Test ausgeliefert werden.
- Problemloses anfordern einer 4-Wochen-Evaluationslizenz
	- ☺ 2 Tage menschliche Bearbeitungszeit
	- Bei Verwendung von freemail-Adressen nur einwöchige Evaluationslizenz, nach Rückfrage 4 Wochen Lizenz erhalten
- Supportangebot kommt per Anruf
	- ☺ Voller Support während der Evaluationsphase
	- ☺ Dieser wird aktiv angeboten

### QF-Test - Installation & Einrichten

**Einfache Installation** 

- ☺ ohne Handbuch möglich
- ☺ Tutorials
- ⊗ JDK / JRE "Instrumentieren"
	- Was ist das → Handbuch!<br>■ Boim 1, Start → Administi
	- Beim 1. Start  $\rightarrow$  Administratorrechte notwendig!
- Starten des "System Under Test" ist leicht
	- ☺ Assistent führt mit wenig Mausklicks zum Ziel
	- ☺ Richtiger Knoten im Baum wählen ist intuitiv
- **Einrichten von Testfällen**

☺ Sehr intuitiv trotz vielfältiger Möglichkeiten

## QF-Test - Bedienung

## Vorteile

☺ Kontextmenüs vereinfachen Bedienung ☺ Knotennamen sind eindeutig und intuitiv **© Verschieben von Knoten im Baum möglich**  ☺ Vordefinierte Knotenstruktur als Ausgangspunkte☺ Gute Hilfe und Tutorials  $\odot$ Übersichtlich

## QF-Test - Bedienung

### **Nachteil**

- Neuer Knoten (Aufnahme, Assistent) wird nicht am ausgewählten Knoten eingefügt, sondern unter Extrasequenzen
- **<sup>®</sup> Manchmal wird die Vorbereitung eines Tests** nicht gestartet

# QF-Test - Testfall: Anlegen/löschen

### Benutzer

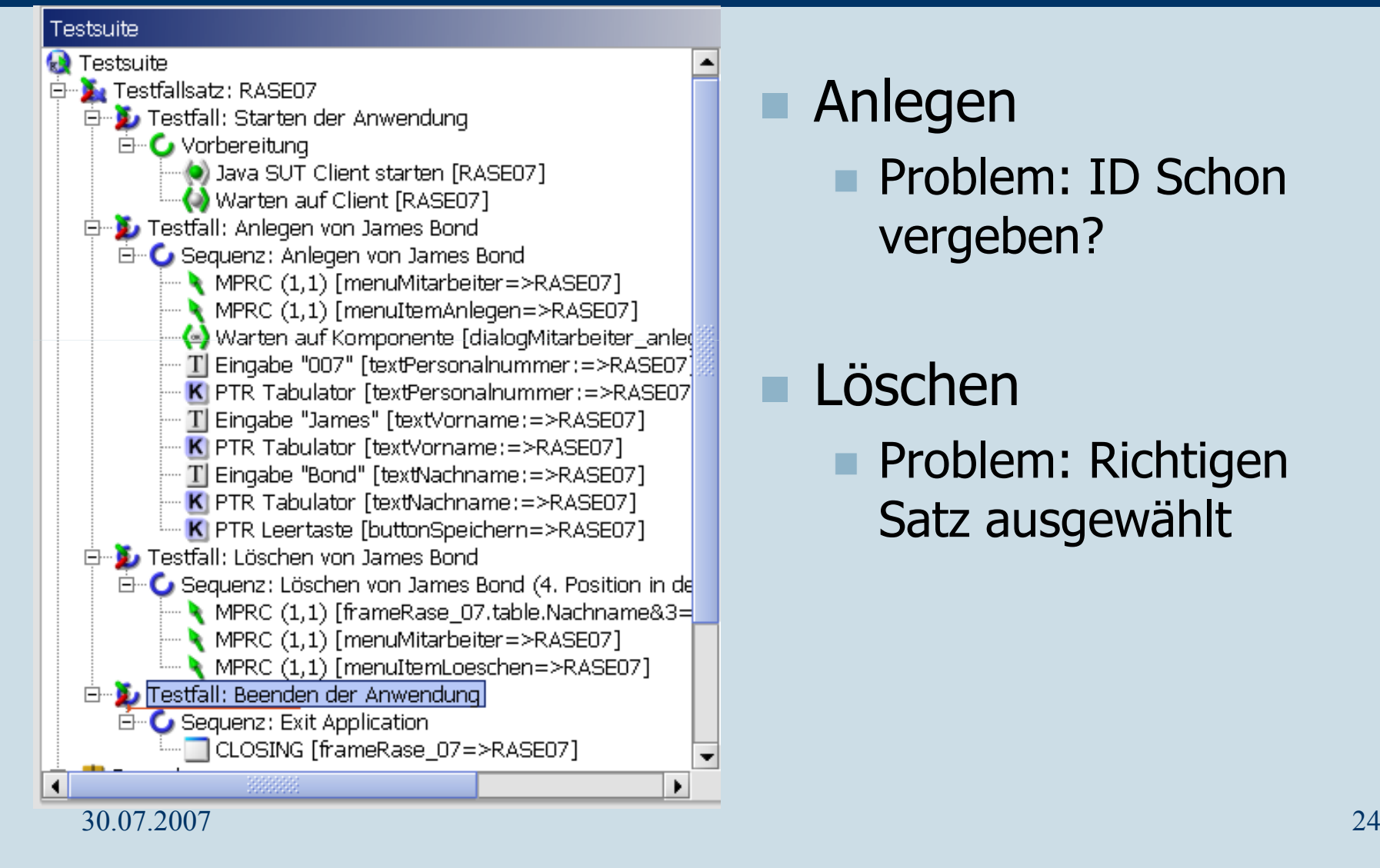

#### Anlegen

**Problem: ID Schon** vergeben?

#### Löschen

**Problem: Richtigen** Satz ausgewählt

## QF-Test - Fazit Testfälle

#### Testen von Datenbankanwendungen schwierig

- **Neuanlage und Löschen**
- Viel Überlegungen wg. Konsistenz
- → Zu löschender Satz ausgewählt? Wirklich?
	- Bei ASE Projekt nicht möglich, da
	- **Keine Sortierung von Daten**
	- keine Suche (um evtl. anhand der ID zu löschen)
- Neuanlage wenn ID schon vergeben
	- → Unvorhergesehene Meldung erscheint → Testsuite hält, da<br>nlötzlich anderes Verhalten zugrunde liegt plötzlich anderes Verhalten zugrunde liegt

# QF-Test versus Jacareto

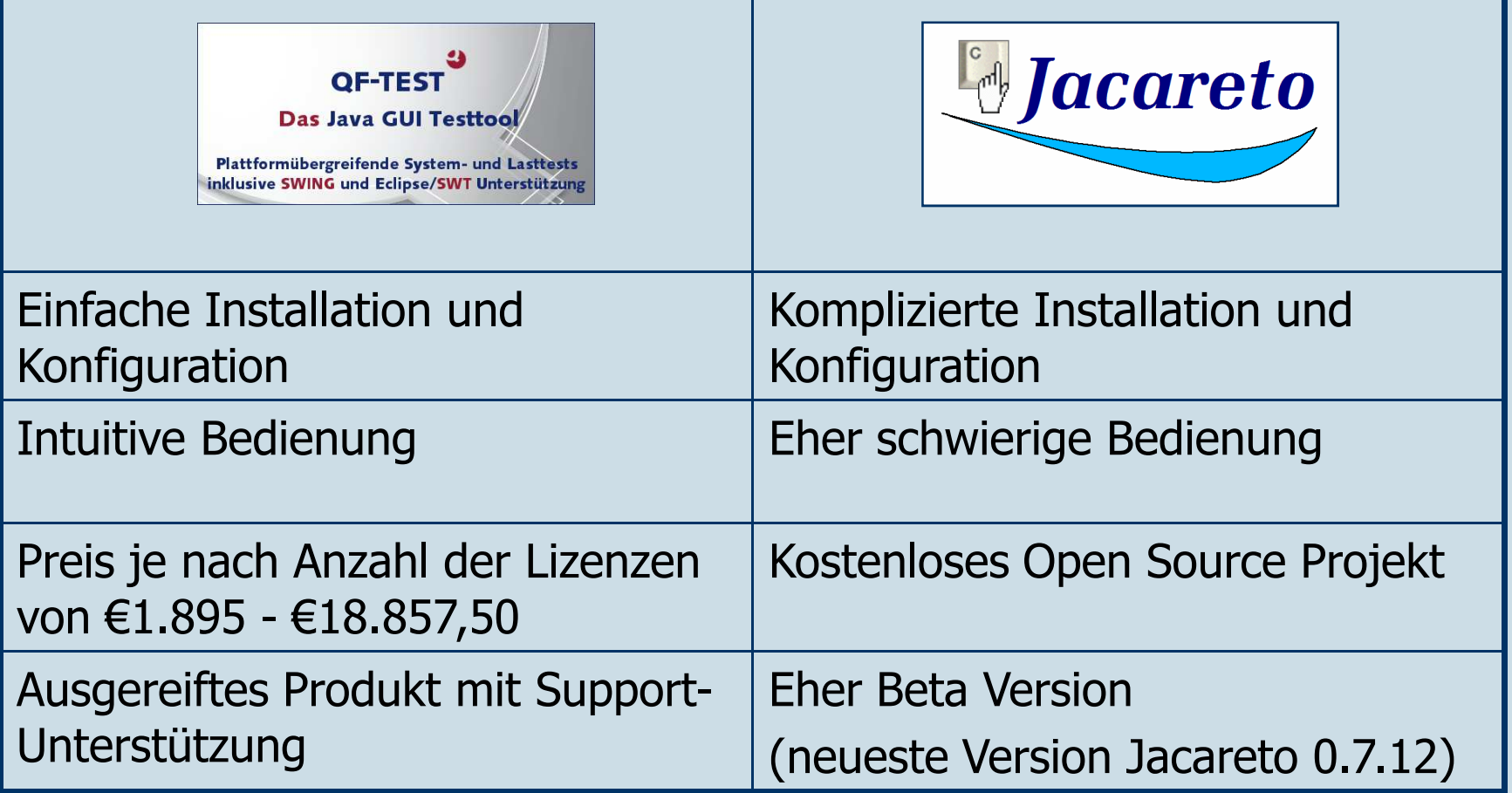

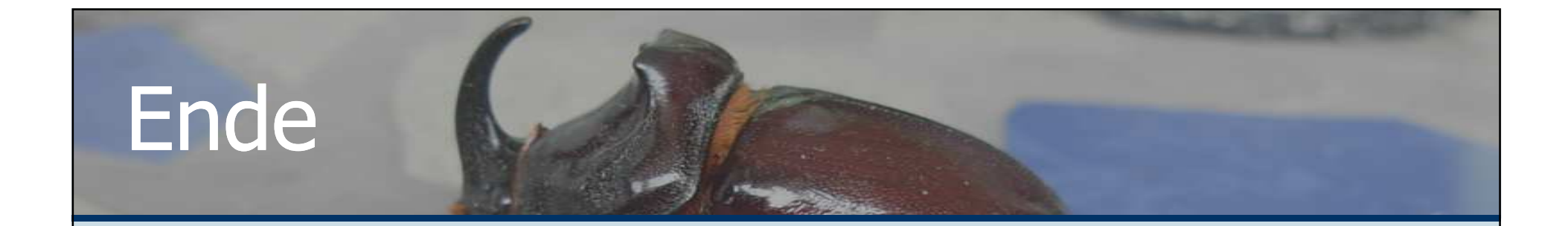

### Vielen Dank.Gibt es noch Fragen?